03-876 Warszawa, ul. Matuszewska 14, www.gryc24.pl, e-mail: zapytania@gryc.com.pl, tel.: +48 22 522 33 50

# **Zastosowanie**

# **Specyfikacja**

### **Krok 3.: Wybierz tryb pracy zamka**

### **Czytność względem frontów**

### **Zamek GRAN N-E Instrukcja obsługi i programowania**

Do schowków lub szuflad i drzwiczek meblowych – mechanizm i zaczep zamka jest niewidoczny. Zamek można odblokować za pomocą kart RFID/FOB.

**Liczba trybów: 3 Wersja: prywatny/publiczny/biurowy Zmiana kodu: tak Odzyskiwanie kodu: tak Klucz Master: tak, w formie karty Układ: pionowy/poziomy-90/180 stopni Zasilanie: 4 baterie AAA 1,5V Liczba kart w zestawie:**

**Drewno: maksimum 38mm Szkło: maksimum 38mm**

- Wciśnij jednokrotnie przycisk nr 1 ulokowany z tyłu zamka.
- Gdy pojawi się miganie zielonej lampki, przyłóż kartę, którą zamierzasz zaprogramować jako Kartę Managera

# **Programowanie**

### **Krok 1.: Pierwsze uruchomienie**

**Przed uruchomieniem:**

- **Otwórz pokrywkę z tyłu zamka.**
- Umieść 4 baterie AAA.
- **Zamknij pokrywkę.**

### **Uruchamianie**

Wciśnij i przytrzymaj przez 3 sekundy przycisk ,,reset" umiejscowiony z tyłu zamka.

- **W** Wciśnij jednokrotnie przycisk nr 1 ulokowany z tyłu zamka.
- Gdy pojawi się miganie zielonej lampki, przyłóż kartę, którą zamierzasz zaprogramować jako Kartę Managera
- **Powtórz tę operację dla każdej karty** osobno

Usłyszysz 3 sygnały dźwiękowe, a pierwsze uruchomienie zostanie potwierdzone dwoma mignięciami zielonej diody.

### **Krok 2.: Skonfiguruj Kartę Managera/Zarządzającą**

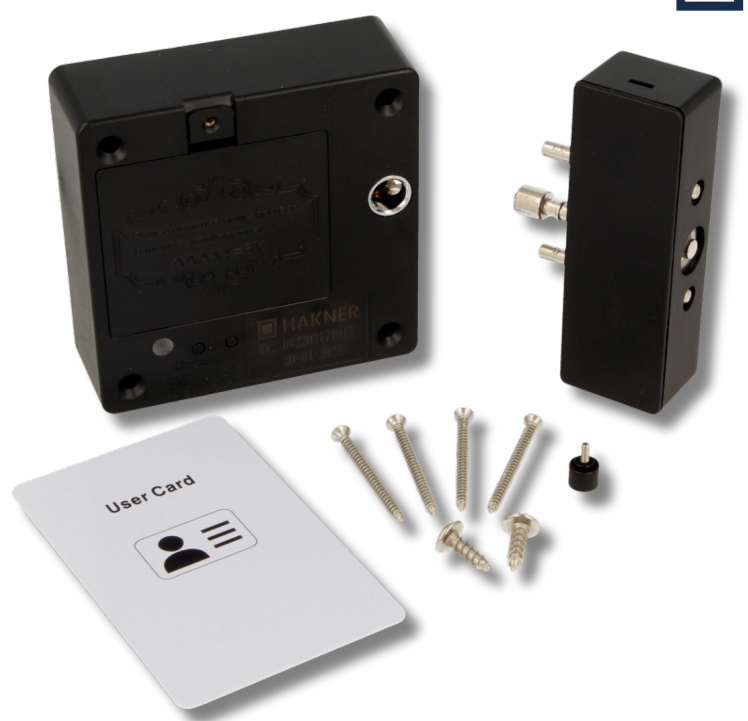

Zaprogramuj kartę Managera / Zarządzającą, aby odblokować możliwość konfiguracji zamka.

#### **W tym celu:**

#### **Uwaga!**

- **Karta Managerska uzyskuje swój status po zaprogramowaniu. Przed dokonaniem wyżej opisanej operacji nie zawiera ona danych.**
- **Bez powyższej karty podjęcie dalszych kroków nie będzie możliwe.**
- **Opisz lub oznacz kartę i ukryj przed osobami trzecimi.**
- **Do jednego zamka przypiszesz maksymalnie 20 Kart Zarządzających.**

#### **Programowanie kilku kart Managerskich:**

- **W** Wciśnij 3-krotnie przycisk "Set", który znajduje się z tyłu zamka.
- Gdy rozpocznie się miganie diody, przyłóż Kartę Managera.
- **Usłyszysz jedno piknięcie, które stanowi** potwierdzenie zakończenia operacji.

- Wciśnij 3-krotnie przycisk "Set", który znajduje się z tyłu zamka.
- Gdy rozpocznie się miganie diody, przyłóż Kartę Managera.
- Usłyszysz dwa piknięcia, które stanowią potwierdzenie zakończenia operacji.

#### **Uwaga!**

- **W** Wciśnij 3-krotnie przycisk "Set", który znajduje się z tyłu zamka. Gdy rozpocznie się miganie diody, przyłóż Kartę Managera.
- Usłyszysz trzy piknięcia, które stanowią potwierdzenie zakończenia operacji.

**Nie przykładaj wielu kart w trakcie migania lampki. Kolejną rejestrację rozpocznij po zakończeniu pierwszej.**

### **1). Publiczny**

**Karty używane w tym trybie: Managerska, Użytkownika**

Tryb publiczny to wariant przeznaczony dla jednorazowego użytkownika.

- Wciśnij dwukrotnie przycisk nr 1.
- Gdy pojawi się miganie czerwonej lampki, przyłóż Kartę Zarządzającą, a następnie Kartę, którą chcesz zaprogramować jako usuwającą.
- Sygnałem pomyślnego zakończenia jest miganie zielonej diody.

Programowanie karty następuje jednorazowo w chwili otwierania zamka, po przyłożeniu do czytnika.

#### **Pamiętaj**

**Karta Managerska w trybie publicznym pełni dodatkową funkcję Karty Master.**

- **W** Wciśnij dwukrotnie przycisk nr 1.
- Użyj Karty Zarządzającej, a następnie przyłóż kartę, którą chcesz zaprogramować jako Kartę Użytkownika.
- **Jeden ciągły sygnał i miganie zielonej diody stanowią** potwierdzenie pomyślnej rejestracji.

### **2). Prywatny**

**Karty używane w tym trybie: Managerska, Użytkownika,**

**Usuwająca.**

Zamek działający w trybie prywatnym obsługuje wyłącznie karty, które zostały wcześniej do niego zaprogramowane. Otwieranie odbywa się po przytknięciu Karty Użytkownika/Master.

Ryglowanie następuje automatycznie po zamknięciu oraz zgaszeniu diody informującej o zaszyfrowaniu. Tryb prywatny jest stosowany najczęściej w szafkach pracowniczych.

### **3). Biurowy**

**Karty używane w tym trybie: Managerska, Użytkownika, Usuwająca.**

Tryb biurowy to wariant komercyjny. Do zamykania i otwierania zamka w trybie biurowym stosuje się tę samą Kartę Użytkownika.

Powyższa opcja uniemożliwia samoistne zaryglowanie szafki; w tym celu wymaga się potwierdzenia poprzez przyłożenie karty.

#### **Pamiętaj Awaryjne otwieranie szafki odbywa się poprzez użycie Karty Managera.**

### **Krok 4.: Zaprogramuj wybrany tryb**

### **1). Publiczny**

### **2). Prywatny**

### **3). Biurowy:**

# **Krok 5.: Zaprogramuj karty**

## **Karta Usuwająca**

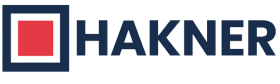

Karta Usuwająca usuwa wyłącznie wszystkie Karty Użytkowników.

#### **Pamiętaj Karta Usuwająca usuwa wszystkie zaprogramowane Karty Użytkowników.**

#### **Celem zaprogramowania:**

#### **Uwaga!**

**Do jednego zamka przypiszesz maksymalnie 10 Kart Usuwających.**

### **Karta Użytkownika**

### **Programowanie wielu Kart Użytkownika**

- Wciśnij dwukrotnie przycisk nr 1.
- Użyj Karty Zarządzającej, a następnie przyłóż kartę, którą chcesz zaprogramować jako Kartę Użytkownika.
- Jeden ciągły sygnał i miganie zielonej diody stanowią potwierdzenie pomyślnej rejestracji.
- **Przyłóż kolejną Kartę do rejestracji, poczekaj na sygnał** potwierdzający rejestrację.
- **Powtarzaj proces dla każdej kolejnej Karty Użytkownika.**

#### **Uwaga!**

**W przypadku rejestracji kilku Kart Użytkownika wymaga się wyłącznie jednorazowego użycia Karty Zarządzającej – celem potwierdzenia na początkowym etapie programowania.**

### **Przywracanie do ustawień fabrycznych**

- **Przytrzymaj przez 3 sekundy przycisk reset, który znajduje się z tyłu zamka.**
- **3 piknięcia i miganie stanowią sygnał potwierdzający pomyślne**

**zakończenie operacji.**